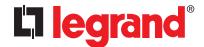

3477

#### Description

This device lets you integrate traditional control devices (switches, pushbuttons, etc.) in advanced systems with BUS operating logic.

Therefore, it is possible to extend the use of the BUS system in rooms where traditional systems are already present or in historic and prestigious rooms whereby the complete or partial remaking of the electric system would entail heavy masonry work. The old but valuable switch with its no longer compliant wiring can therefore continue to be used with it, as the connection to the load to be controlled is carried out safely by connecting it with its respective interface with no-voltage contact.

Contact PL1 controls light point PL1, contact PL2 controls light point PL2. The interface has a LED for signalling it is working properly and three cables for connecting to traditional devices. This device is made in a Basic enclosure and therefore features a compact size and can be used in flush-mounted boxes, junction boxes, shutter boxes and ducts. Particularly advantageous is the installation inside junction boxes, positioning the item at the back of the flush-mounted box, behind lowered automation devices or behind conventional devices (pushbuttons, switches, etc.).

| Technical data                       |             |
|--------------------------------------|-------------|
| Power supply via SCS BUS:            | 27 Vdc      |
| Operating power supply with SCS BUS: | 18 – 27 Vdc |
| Current draw:                        | 3.5 mA      |
|                                      |             |

## **Dimensions**

Size: basic module

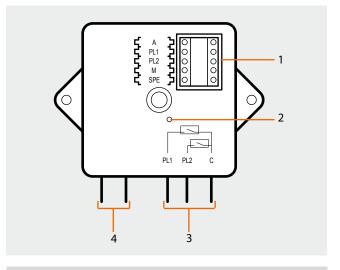

#### Legend

- Configurator seat (note that this must only be used in MyHome systems with the physical configuration)
- 2 IFF
- 3. Cables for connection to traditional devices
- 4. BUS

#### Configuration

If the device is installed in a My Home system it can be configured in two ways:

- PHYSICAL CONFIGURATION, inserting the configurators in position.
- Configuration via MYHOME\_Suite software package, downloadable from www.homesystems-legrandgroup.com; this mode has the advantage of offering many more options than the physical configuration.

For a list of the procedures and their meanings, please refer to the instructions in this sheet and to the "Function Descriptions" help section in the MYHOME\_Suite software package.

When used as a component of the Lighting Management system, use the specific types of configuration (Plug&go, Project&Download).

The interface consists of two independent control units, which are identified with the positions PL1 and PL2 in the physical configuration and the term Module 1 and Module 2 in the MYHOME\_Suite virtual configuration. The two units can send:

- commands to two actuators for two independent loads (On, Off or adjustment) identified with the address PL1 and PL2 and the mode specified in M or;
- a command to the F420 scenario module;
- a double command intended for a single load (motor for blinds Up-Down, curtains Open-Close) identified with the address PL1=PL2 and specified Configuration mode M.
   The interface has an LED for indicating proper operation and three terminals for connection to traditional devices such as:
- two N/O (normally open) and N/C (normally closed) traditional switches or buttons;
- a switch.

#### **List of Functions**

The device performs the following functions:

- 1. LIGHT SWITCH
- 2. AUTOMATION CONTROL
- 3. DEVICE LOCKING/UNLOCKING
- 4. SCENARIO MODULE CONTROL
- 5. PROGRAMMED SCENARIO ACTIVATION
- 6. PLUS PROGRAMMED SCENARIO ACTIVATION
- 7. AUXILIARY CONTROL
- 8. SOUND SYSTEM CONTROL

See the following pages for the configuration procedures.

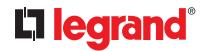

3477

#### **Function selection**

To configure the contact numbers use  $\ensuremath{\mathsf{MYHOME\_Suite}}$  virtual configuration

# 1. Light switch

# 1.1 Addressing

| Address type   |                | Virtual configuration (MYHOME_Suite) | Physical configuration |
|----------------|----------------|--------------------------------------|------------------------|
| Point-to-point | Room           | 0-10                                 | A=1-9                  |
|                | Lighting point | 0-15                                 | PL1, PL2=0-9           |
| Room           |                | 0-10                                 | A=AMB                  |
| Group          |                | 1-255                                | A=GR                   |
| General        |                | General                              | A=GEN                  |

## Installation and destination level:

The special control can also be used in systems where there are SCS/SCS interfaces (F422). By installing the control on the BUS of an interface (installation level), you can control one

or more actuators located on the BUS of another interface (destination level).

| Function          |            |        | Virtual configuration (MYHOME_Suite) | Physical configuration |
|-------------------|------------|--------|--------------------------------------|------------------------|
| Destination level | Local bus  |        | 1-15                                 | I= 1-9                 |
|                   | Riser bus  |        | riser                                | I=CEN                  |
|                   | Complete : | system | entire system                        | 1=0                    |

**NOTE:** With the virtual configuration, for the room, group and general controls, you can set a light point address for the return of the load status

#### 1.2 Mode

# 1.2.1 ON/OFF control:

| Virtual configuration (MYHOME_Suite)     |                       | Physical configuration |
|------------------------------------------|-----------------------|------------------------|
| Function                                 | Parameter / setting   |                        |
| Type of contact to terminals PL1 and PL2 | Normally open (N/O)   | SPE=0                  |
| _                                        | Normally closed (N/C) | SPE=7                  |
| Cyclic                                   |                       | SPE=0, M=0             |
| ON                                       |                       | SPE=0, M=0N            |
| OFF                                      |                       | SPE=0, M=0FF           |
| Cyclic (N/O conta                        | act only)             | SPE=1, M=7             |
| Button                                   |                       | SPE=0, M=PUL           |
| ON with button at PL2, OFF               | with button at PL1    | SPE=0, M=0/I           |
| Timed ON                                 | 0.5sec                | SPE=0, M=8             |
|                                          | 2sec                  | SPE=8, M=1             |
|                                          | 30sec                 | SPE=0, M=7             |
|                                          | 1min                  | SPE=0, M=1             |
|                                          | 2min                  | SPE=0, M=2             |
|                                          | 3min                  | SPE=0, M=3             |
|                                          | 4min                  | SPE=0, M=4             |
|                                          | 5min                  | SPE=0, M=5             |
|                                          | 10min                 | SPE=8, M=2             |
| _                                        | 15min                 | SPE=0, M=6             |

For timed ON with period 0-255 hours, 0-59 minutes and 0-59 seconds use MYHOME\_ Suite virtual configuration

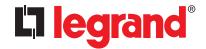

3477

# 1.2.2 ON/OFF Control and ADJUSTMENT (Point-to-Point only):

| Virtual configuration (MYHOME_Suite)                                                       | Physical configuration |
|--------------------------------------------------------------------------------------------|------------------------|
| Parameter / setting                                                                        |                        |
| ON/OFF and cyclic ADJUSTMENT ON/OFF when pressing briefly and adjustment when holding down | SPE=0, M=0             |
| ON with button at PL2, OFF with button at PL1 and DIMMER when held down                    | SPE=0, M=0/I           |
| ON with adjustment at 10%                                                                  | SPE=3, M=1             |
| ON with adjustment at 20%                                                                  | SPE=3, M=2             |
| ON with adjustment at 30%                                                                  | SPE=3, M=3             |
| ON with adjustment at 40%                                                                  | SPE=3, M=4             |
| ON with adjustment at 50%                                                                  | SPE=3, M=5             |
| ON with adjustment at 60%                                                                  | SPE=3, M=6             |
| ON with adjustment at 70%                                                                  | SPE=3, M=7             |
| ON with adjustment at 80%                                                                  | SPE=3, M=8             |
| ON with adjustment at 90%                                                                  | SPE=3, M=9             |

For the functions of "Cyclic with custom point-to-point adjustment", "Cyclic with custom adjustment", "Cyclic dimmer without adjustment", "Custom dimmer ON without

adjustment", "Custom dimmer OFF without adjustment", "ON with custom adjustment", "OFF with custom adjustment", use MYHOME\_Suite virtual configuration.

## 1.2.3 Blink command

When an actuator receives a blink command, it implements it by closing and opening the relay for a time equal to T that can be configured as shown in the table.

Combine it with a command configured OFF to switch it off.

| Virtual configuration (MYHOME_Suite) | Physical configuration |
|--------------------------------------|------------------------|
| Parameter / setting                  |                        |
| Blink 0.5 s                          | SPE=2, M=0             |
| Blink 1 s                            | SPE=2, M=1             |
| Blink 1.5 s                          | SPE=2, M=2             |
| Blink 2 s                            | SPE=2, M=3             |
| Blink 2.5 s                          | SPE=2, M=4             |
| Blink 3 s                            | SPE=2, M=5             |
| Blink 3.5 s                          | SPE=2, M=6             |
| Blink 4 s                            | SPE=2, M=7             |
| Blink 4.5 s                          | SPE=2, M=8             |
| Blink 5 s                            | SPE=2, M=9             |

For blinking with a period of from 5.5 to 8 seconds, use MYHOME\_Suite virtual configuration

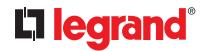

3477

#### 2. Automation control

## 2.1 Addressing

| Address type   |                | Virtual configuration (MYHOME_Suite) | Physical configuration |
|----------------|----------------|--------------------------------------|------------------------|
| Point-to-point | Room           | 0-10                                 | A=1-9                  |
|                | Lighting point | 0-15                                 | PL1, PL2=0-9           |
| Room           |                | 0-10                                 | A=AMB                  |
| Group          |                | 1-255                                | A=GR                   |
| General        |                | general                              | A=GEN                  |

# Installation and destination level:

The special control can also be used in systems where there are SCS/SCS interfaces (F422). By installing the control on the BUS of an interface (installation level), you can control one

or more actuators located on the BUS of another interface (destination level).

| Function          |                 | Virtual configuration (MYHOME_Suite) | Physical configuration |
|-------------------|-----------------|--------------------------------------|------------------------|
| Destination level | Local bus       | 1-15                                 | l= 1-9                 |
|                   | Riser bus       | riser                                | I=CEN                  |
|                   | Complete system | entire system                        | I=0                    |

**NOTE:** With the virtual configuration, for the room, group and general controls, you can set a light point address for the return of the load status

# 2.2 Mode

| Virtual configuration (MYHOME_Suite)     |                       | Physical configuration |
|------------------------------------------|-----------------------|------------------------|
| Function                                 | Parameter / setting   |                        |
| Type of contact to terminals PL1 and PL2 | Normally open (N/O)   | SPE=0                  |
|                                          | Normally closed (N/C) | SPE=7                  |
| Bistable control                         |                       | PL1=PL2 SPE=0 M=↑↓     |
| Monostable control                       |                       | PL1=PL2 SPE=0 M=↑↓M    |

# 3. Device locking/unlocking

## 3.1 Addressing

| Address type   |                | Virtual configuration (MYHOME_Suite) | Physical configuration |
|----------------|----------------|--------------------------------------|------------------------|
| Point-to-point | Room           | 0-10                                 | A=1-9                  |
|                | Lighting point | 0-15                                 | PL1, PL2=0-9           |
| Room           |                | 0-10                                 | A=AMB                  |
| Group          |                | 1-255                                | A=GR                   |
| General        |                | General                              | A=GEN                  |

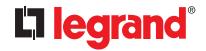

3477

#### 3.2 Mode

| Virtual configuration (MYHOME_Suite)     |                       | Physical configuration |
|------------------------------------------|-----------------------|------------------------|
| Function                                 | Parameter / setting   |                        |
| Type of contact to terminals PL1 and PL2 | Normally open (N/O)   | SPE=0                  |
|                                          | Normally closed (N/C) | SPE=7                  |
| Disa                                     | able                  | SPE=1, M=1             |
| Ena                                      | ble                   | SPE=1, M=2             |

To configure the "Installation level" and the "Destination level" and use MYHOME\_Suite virtual configuration

# 4. Scenario module control

#### 4.1 Addressing

| Function                             | Virtual configuration (MYHOME_Suite) | Physical configuration |
|--------------------------------------|--------------------------------------|------------------------|
| Room (of the scenario module)        | 0-10                                 | A=1-9                  |
| Light point (of the scenario module) | 0-15                                 | PL1, PL2=0-9           |

**NOTE:** PL2 must be equal to PL1, or not be configured (in which case the button connected to terminal PL2 is disabled)

## 4.2 Mode

| Virtual configuration (MYHOME_Suite)     |                       | Physical configuration      |
|------------------------------------------|-----------------------|-----------------------------|
| Function                                 | Parameter / setting   |                             |
| Type of contact to terminals PL1 and PL2 | Normally open (N/O)   | SPE=0                       |
|                                          | Normally closed (N/C) | SPE=7                       |
| Scenario modification and activation     |                       |                             |
| Scenario No.                             | 1-16                  | SPE=6 <sup>1)</sup> , M=1-8 |
| Scenario activation                      |                       |                             |
| Scenario No.                             | 1-16                  | SPE=4 <sup>2)</sup> , M=1-8 |

For Delayed activation of the top/bottom button use MYHOME\_Suite virtual configuration

| M | First contact PL1 | Second contact PL2 |
|---|-------------------|--------------------|
| 1 | 1                 | 2                  |
| 2 | 3                 | 4                  |
| 3 | 5                 | 6                  |
| 4 | 7                 | 8                  |
| 5 | 9                 | 10                 |
| 6 | 11                | 12                 |
| 7 | 13                | 14                 |
| 8 | 15                | 16                 |

A=0-9 and PL1=1-9 are the room and the light point of the scenario module to be controlled. PL2 must be equal to PL1 or not be configured (in which case the second contact is disabled).

**NOTE 1):** With SPE=6 you can call and program scenarios within module F420. M=1-8: group of scenarios to be controlled (see table).

**NOTE 2):** With SPE=4 it is only possible to call up the scenario saved in module item F420. M=1-8: group of scenarios to be controlled (see table).

## Scenario programming

To program, change or delete a scenario you need to enable programming module F420 so that the status LED is green (press the locking/unlocking button on the scenario module for at least 0.5 seconds) and then continue with the following steps:

- 1) press one of the four special control buttons to which the scenario should be associated to for 3 seconds and the corresponding LED will start blinking;
- 2) set the scenario using the corresponding controls for the various Automation, Temperature control, Sound system, etc. functions;
- 3) confirm the scenario by briefly pressing the corresponding button on the special control to exit the programming mode;
- 4) to change a scenario, or to create new ones to use with the other buttons, repeat the procedure starting from point 1. To recall an already set scenario, briefly pressing the corresponding button on the control is enough. If you want to delete a scenario completely, press and hold down the corresponding button for approximately 10 seconds.

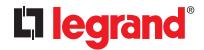

3477

## 5. Programmed scenario activation

Enabling buttons for sending a command to the scenario programmer MH200N. The address of the assigned command in positions A and PL must be unique and match

the scenario to be activated. The control can be connected at any point in the system (local bus or riser).

## 5.1 Addressing

|                 |                | Virtual configuration (MYHOME_Suite) | Physical configuration |
|-----------------|----------------|--------------------------------------|------------------------|
| Addressing type |                |                                      |                        |
|                 | Room           | 0-10                                 | A=1-9                  |
|                 | Lighting point | 0-15                                 | PL1, PL2=1-9           |

**NOTE:** If PL1 = PL2 the two buttons connected to the interface activate two different scenarios. If  $PL1 \neq PL2$  the two buttons activate the same scenario

#### 5.2 Mode

|                                          | Virtual configuration (MYHOME_Suite) | Physical configuration |
|------------------------------------------|--------------------------------------|------------------------|
| Type of contact to terminals PL1 and PL2 | Normally open (N/O)                  | SPE=0                  |
|                                          | Normally closed (N/C)                | SPE=7                  |
| Button PL1                               | 0-31                                 | SPE=0 M=CEN            |
| Button PL2                               | 0-31                                 | SPE=0 M=CEN            |

# 6. Plus Light Management scenario activation

For the configuration please refer to MY HOME\_ Suite

## 7. Plus programmed scenario activation

To configure the address 1-2047 of the scenario and the number of buttons 0-31 on the control device, use MYHOME\_Suite virtual configuration

## 8. Auxiliary control

For the configuration please refer to MY HOME\_ Suite

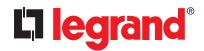

3477

## 9. Sound system control

This mode allows you to control the amplifiers and the sources of the Sound System.

# 9.1 Addressing

You can manage a single amplifier (point-to-point control), some amplifiers (room control) and all the amplifiers in the system (general control).

| Virtual configuration (MYHOME_Suite) |             | Physical configuration |        |
|--------------------------------------|-------------|------------------------|--------|
| Addressing type                      |             | Parameter / setting    |        |
| Point-to-point                       | Room        | 0-9                    | 0-9    |
|                                      | Sound point | 0-9                    | 0-9    |
| Room                                 | Room        | 0-9                    | A=AMB  |
|                                      |             |                        | PF=0-9 |
| General                              |             | General                | A=GEN  |

# 9.2 Mode

| Virtual configuration (MYHOME_Suite)     |                       | Physical configuration          |
|------------------------------------------|-----------------------|---------------------------------|
| Function                                 | Parameter / setting   |                                 |
| Type of contact to terminals PL1 and PL2 | Normally open (N/O)   | SPE=0                           |
|                                          | Normally closed (N/C) | SPE=7                           |
| ON/volume +                              |                       | SPE=5 , M=0 (for button on PL1) |
| OFF/volume -                             |                       | SPE=5, M=0 (for button on PL2)  |
| Change track                             |                       | SPE=5, M=1 (for button on PL1)  |
| Click on source                          |                       | SPE=5, M=1 (for button on PL2)  |

For the "Cyclical ON/OFF" function and to select sources 1-9 use the MYHOME\_Suite virtual configuration

## Follow Me mode

Enables, upon powering the amplifier, activating the last source switched on.

| Virtual configuration (MYHOME_Suite) |     | Physical configuration       |                     |
|--------------------------------------|-----|------------------------------|---------------------|
| Function                             |     | Parameter / setting          |                     |
| Switch back on from the last source  | YES | YES                          | M=0                 |
|                                      | NO  | Definition of the source 1-4 | M=1-4 <sup>1)</sup> |

**NOTE 1):** indicates the sound source to be activated before switching on the amplifier.

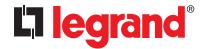

3477

## For example:

By properly configuring the interface, the following functions are performed:

#### M=0 ON/OFF mode

#### Contact on PL1:

Briefly pressing sends out the following sequence:

- ON sources, PL2 indicates the source to be activated before switching on the amplifier. If PL2=0 source 1 is turned on (follow-me mode)
- ON amplifier A/PL1

#### On holding down:

- For point-to-point commands if the amplifier is already on, only the volume is adjusted (VOL+); if the amplifier is off, the switch-on sequence is sent first.
- For GEN or AMB commands only the volume is adjusted.

#### Contact on PL2:

Briefly pressing sends the OFF command for the amplifier A/PL1 Pressing and holding down adjusts the volume (VOL-)

## In this operating mode:

Point-to-point command

A=1-9 amplifier room

PL1=0-9 amplifier sound point

## Room control

A=AMB

PL1=1-9 room of amplifiers where the command is directed

#### General control

A=GEN

PL1=0

 $PL2{=}1{-}4\ indicates\ the\ source\ to\ be\ activated\ before\ switching\ on\ the\ amplifier.$ 

If PL2=0 follow-me mode is turned on

# M=1 Cycle source/Cycle track mode

Contact N1: cycle source Contact N2: cycle track

In this operating mode:

Room controls

A=1-9 is the amplifier room

General controls

A=GEN for general controls

PL1=PL2=0

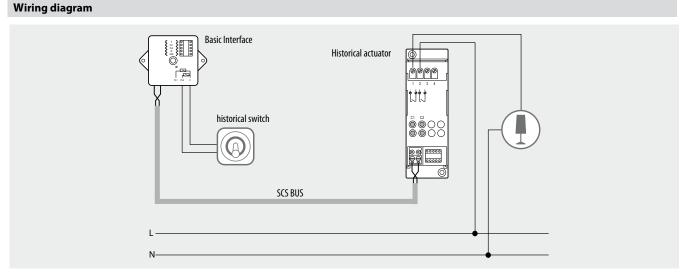